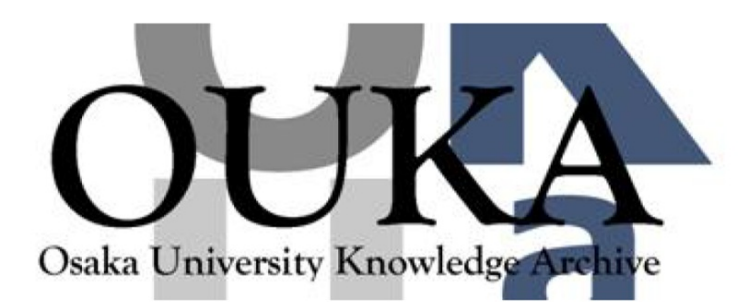

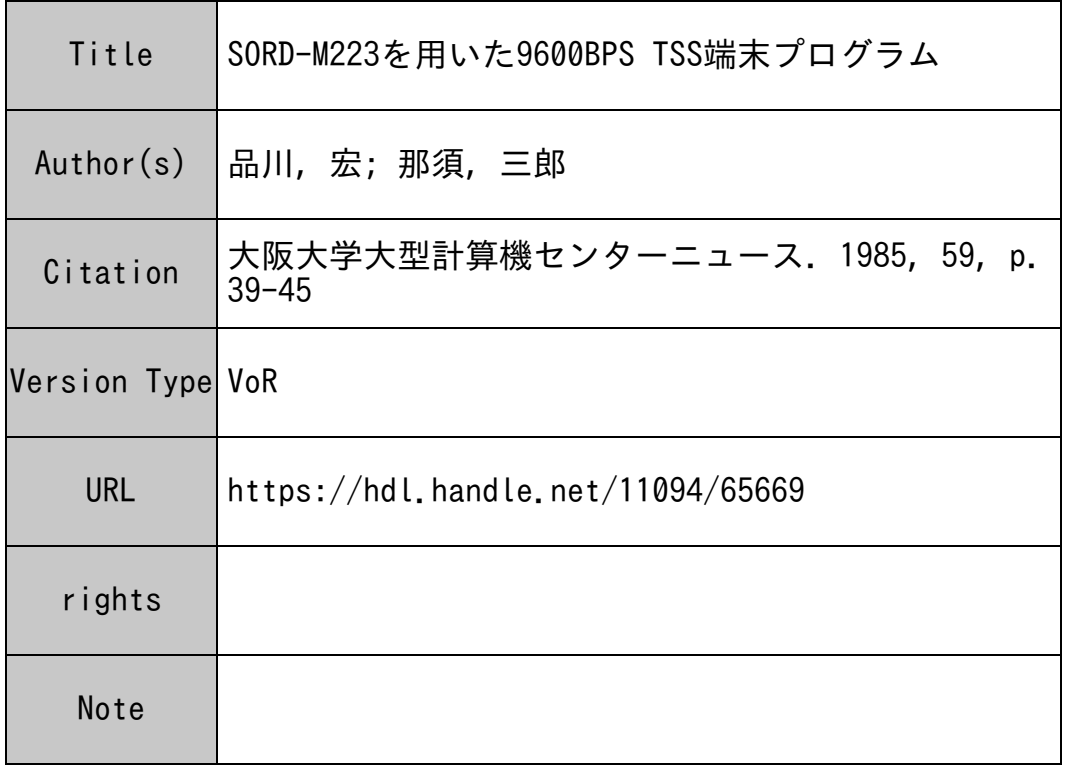

# Osaka University Knowledge Archive : OUKA

https://ir.library.osaka-u.ac.jp/

Osaka University

## SORD-M223を用いた 9600BPS TSS端末プログラム

大阪大学基礎工学部 大阪大学基礎工学部

<sup>品</sup> <sup>川</sup> 那須三郎

1. はじめに

パーソナルコンピューターを TSS端末として使用する際、その通信速度は電話を利用す る場合では音響カップラーの性能によって、 300又は、 1200BPSと決まります。一方、専用回 線を利用する場合では、9600BPSまで通信速度をアップさせることが可能です。我々は、 SO RD-M223 9600BPS用端末として使用できるプログラムを作製したのでここに紹介します。

プログラムは SORDのCommunication BASIC 言語 (TBASIC) 中のアセンブラ言語によ って作製されたプログラムを用い、 XON · XOFFコントロール機能を持つために 9600BPS の 通信速度にも対応できます。また、以下の機能を持つため TSS端末としても便利なものです。

- 1) SORD, ACOS間でファイルの転
	- 送ができる。
- 2) プリンター・プロッターを直結で きる。

実際、 TSSを行う場合、特にファイル の転送に際して、 9600BPSの通信速度は 非常に効率よい会話を生み出します。 非常に効率よい会話を生み出します。

#### 2. システム構成

システム構成を図1に示します。使用し に示します。使用し たモデムはMicro400です。音響カップラ ーによる通信 (300, 1200BPS)も何らプ ログラムを変更することなく行えます。 S ORD - M223には RS - 232 Cのポートが

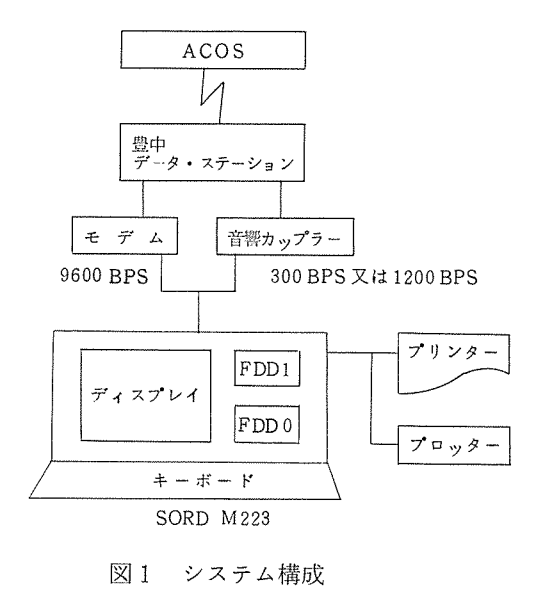

2ケとフロッピー・ディスク・ドライブ ( FDD ) が2ケ、本体に内蔵されているので付け加える 必要のある周辺機器は、モデムとプリンターあるいはプロッター程度と考えています。

### 3. プログラムについて

本プログラムは SORD社 TBASIC をオペレーティング・システムとして用い、アセンブラ言 語で作製されたプログラムを CALL #でサブルーチン・プログラムとして利用しています。その 詳<sup>細</sup><sup>は</sup> TEASICの<sup>マ</sup><sup>ニ</sup><sup>ュ</sup><sup>ア</sup><sup>ル</sup><sup>に</sup><sup>譲</sup><sup>る</sup><sup>と</sup><sup>し</sup><sup>て</sup>、<sup>こ</sup><sup>こ</sup><sup>で</sup><sup>は</sup><sup>使</sup><sup>用</sup><sup>し</sup><sup>て</sup><sup>い</sup><sup>る</sup><sup>サ</sup><sup>ブ</sup><sup>ル</sup><sup>ー</sup><sup>チ</sup><sup>ン</sup>・<sup>プ</sup><sup>ロ</sup><sup>グ</sup><sup>ラ</sup><sup>ム</sup> の<sup>機</sup><sup>能</sup><sup>の</sup><sup>み</sup><sup>示</sup><sup>し</sup><sup>て</sup><sup>お</sup><sup>き</sup><sup>ま</sup><sup>す</sup>。

CALL#13,0 ………初期設定 CALL#13.1 ………クローズ CALL#13 ,2 ………キー入力 CALL#13,3 ………キャラクタ表示 CALL#13 ,4 ………シリアル入力 (HOSTコ<sup>ン</sup><sup>ピ</sup><sup>ュ</sup><sup>ー</sup><sup>タ</sup><sup>か</sup><sup>ら</sup><sup>の</sup><sup>入</sup><sup>力</sup>) CALL#13,5 ……••• シ<sup>リ</sup><sup>ア</sup><sup>ル</sup><sup>出</sup><sup>力</sup> (HOSTコンピュータヘの出力) CALL#13,6 ………ブレイク・キャラクタ送信 CALL#13 ,7 ………ブレイク・キャラクタ送信停止 CALL#13,13………受信バッファ指定

このプログラムの特色である XON•XOFF コ<sup>ン</sup><sup>ト</sup><sup>ロ</sup><sup>ー</sup><sup>ル</sup><sup>機</sup><sup>能</sup><sup>に</sup><sup>つ</sup><sup>い</sup><sup>て</sup><sup>説</sup><sup>明</sup><sup>し</sup><sup>ま</sup><sup>す</sup>。

受<sup>信</sup><sup>バ</sup><sup>ッ</sup><sup>フ</sup><sup>ァ</sup><sup>と</sup><sup>し</sup><sup>て</sup><sup>使</sup><sup>用</sup><sup>す</sup><sup>る</sup><sup>た</sup><sup>め</sup><sup>に</sup>、 DIM A1(n)で一次元配列エリアを確保します。 こ<sup>の</sup><sup>と</sup><sup>き</sup><sup>バ</sup><sup>ッ</sup><sup>フ</sup><sup>ァ</sup>・<sup>サ</sup><sup>イ</sup><sup>ズ</sup><sup>は</sup> (n+l)X4 バ<sup>イ</sup><sup>ト</sup><sup>に</sup><sup>な</sup><sup>り</sup><sup>ま</sup><sup>す</sup>。<sup>受</sup><sup>信</sup><sup>バ</sup><sup>ッ</sup><sup>フ</sup><sup>ァ</sup><sup>の</sup><sup>空</sup><sup>き</sup><sup>エ</sup><sup>リ</sup> アが 32バ<sup>イ</sup><sup>ト</sup><sup>に</sup><sup>な</sup><sup>る</sup><sup>と</sup> XOFFを送信して、 送<sup>信</sup><sup>の</sup><sup>一</sup><sup>時</sup><sup>停</sup><sup>止</sup><sup>を</sup><sup>要</sup><sup>求</sup><sup>し</sup>、<sup>受</sup><sup>信</sup><sup>バ</sup><sup>ッ</sup><sup>フ</sup><sup>ァ</sup><sup>内</sup><sup>の</sup> デ<sup>ー</sup><sup>タ</sup><sup>が</sup> 32バ<sup>イ</sup><sup>ト</sup><sup>に</sup><sup>な</sup><sup>る</sup><sup>と</sup> XONを送信して、 送<sup>信</sup><sup>の</sup><sup>再</sup><sup>開</sup><sup>を</sup><sup>要</sup><sup>求</sup><sup>し</sup><sup>ま</sup><sup>す</sup>(<sup>図</sup> 2)。バッファ・ サ<sup>イ</sup><sup>ズ</sup><sup>を</sup><sup>決</sup><sup>め</sup><sup>る</sup> nは<sup>で</sup><sup>き</sup><sup>る</sup><sup>だ</sup><sup>け</sup><sup>大</sup><sup>き</sup><sup>く</sup><sup>と</sup><sup>り</sup><sup>ま</sup> す。<sup>ま</sup><sup>た</sup>、<sup>こ</sup><sup>の</sup><sup>コ</sup><sup>ン</sup><sup>ト</sup><sup>ロ</sup><sup>ー</sup><sup>ル</sup><sup>機</sup><sup>能</sup><sup>以</sup><sup>外</sup><sup>に</sup><sup>も</sup><sup>要</sup>

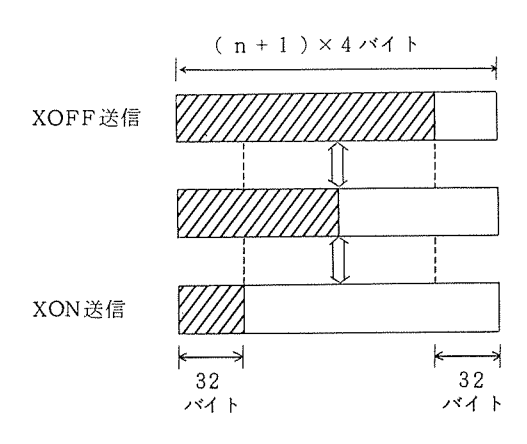

ヾハ・XOFF送信時の受信バッフ<br>の状態<br><br><sup>彼</sup>択できます。 図 2 XON XOFF送<sup>信</sup><sup>時</sup><sup>の</sup><sup>受</sup><sup>信</sup><sup>バ</sup><sup>ッ</sup><sup>フ</sup><sup>ァ</sup> の<sup>状</sup><sup>態</sup>

所で、 XON(S0\$), XOFF(S1\$)を送信しています。

#### 4. モ<sup>ー</sup><sup>ド</sup><sup>選</sup><sup>択</sup><sup>と</sup><sup>そ</sup><sup>の</sup><sup>使</sup><sup>用</sup><sup>法</sup>

|ESC | キーを押すことにより、以下の 0 ~ 7でモード選択できます。

- **Ø) ESC + ( ………モード選択の状態から脱出する。**
- 1) ESC +1 ………ブレイク・キャラクタを送信する。
- 2) ESC + 2 ……… SORDのファイルをACOSへ送信する。
- 3) ESC +3 ………ACOSからデータ・ファイルを受信する。
- 4) ESC +4 ………ACOSからプログラム・ファイルを受信する。
- 5)  $\sqrt{\text{ESC}}$  +5 ........ プリンターあるいはプロッターを使用状態にする。
- 6) ESC +6 ……… TSSプログラムを終る。
- 7) ESC +7 ………画面消去を行う。

3), 4), 5) は再度 ESC キーを押すことにより、その他は終了とともに、それぞれのモー ドから脱出できます。次に、具体的な使用法を述べます。

- 0) エスケープ・コードからの脱出
	- 间違って | ヒコし | キーを押したとさに使います。
- 1) ブレイク
	- 300,1200BPSでの会話であれば│ESC│+1と押します。
	- ・ 9600BPS での会話であれば | HALT | キーを押して下さい。
- 2) ファイルの送信
	- SORDより転送したいファイルの入ったディスケットをFDD#1にセットします。
	- ・エディターを起動させ、Iコマンドの後|ESC|+2
	- ・ファイル名を入力し、そのファイルをオープンします。
	- ・転送終了後、ファイルはクローズされ、メッセージが表示されます。
- 3) データ・ファイルの受信
	- · SORDのFDD#1にディスケットをセットします。
	- · | ESC | +3と押した後、SORDにつくるファイル名を入力します。
	- · \$FL IS Tu ファイル名 (ACOS)uW = 100, 1 で転送開始です。
	- ・転送終了後、 口:ミこ]キーを押して下さい。
- 4) プログラム・ファイルの受信
	- 3) と同様の操作をして下さい。
- 5) プリンター・プロッター
	- · ESC +5と押した後、80字と 132字の選択をして下さい。
	- ・キー入力及び ACOSから受信した内容の両方をプリンターヘ出力します。
	- ·再度、 下SC キーを押すともとの状態に戻ります。
- 6) プログラムの終了
- $\cdot$   $\boxed{\text{ESC}}$  + 6 と押せば、 SORD はTSS 端末から開放されます。
- 7)画<sup>面</sup><sup>消</sup><sup>去</sup>
	- · ESC + 7と押せば、画面消去を行ないます。
- 8)バック・スペース
	- DEL キーは効かないので ← キーを押して下さい。

#### 5. おわりに

実<sup>際</sup><sup>に</sup><sup>通</sup><sup>信</sup><sup>を</sup><sup>処</sup><sup>理</sup><sup>し</sup><sup>て</sup><sup>い</sup><sup>る</sup><sup>ア</sup><sup>セ</sup><sup>ン</sup><sup>プ</sup><sup>ラ</sup><sup>言</sup><sup>語</sup><sup>に</sup><sup>よ</sup><sup>る</sup><sup>プ</sup><sup>ロ</sup><sup>グ</sup><sup>ラ</sup><sup>ム</sup><sup>の</sup><sup>内</sup><sup>容</sup><sup>は</sup><sup>公</sup><sup>表</sup><sup>さ</sup><sup>れ</sup><sup>て</sup><sup>い</sup><sup>な</sup><sup>い</sup><sup>の</sup><sup>で</sup>、 こ<sup>こ</sup><sup>に</sup><sup>載</sup><sup>せ</sup><sup>る</sup><sup>プ</sup><sup>ロ</sup><sup>グ</sup><sup>ラ</sup><sup>ム</sup>・<sup>リ</sup><sup>ス</sup><sup>ト</sup><sup>は</sup> BASICの部分のみです。但し、 XON XOFFコントロー ル機能は SORD社 TBASIC のうち Rev. 01 J 以降のバージョンにのみ備わっています。また、 こ<sup>の</sup><sup>プ</sup><sup>ロ</sup><sup>グ</sup><sup>ラ</sup><sup>ム</sup><sup>で</sup><sup>は</sup><sup>フ</sup><sup>ァ</sup><sup>イ</sup><sup>ル</sup><sup>の</sup><sup>送</sup><sup>信</sup><sup>を</sup> ACOSの<sup>エ</sup><sup>デ</sup><sup>ィ</sup><sup>タ</sup><sup>ー</sup><sup>の</sup><sup>ビ</sup><sup>ル</sup><sup>ト</sup>・<sup>モ</sup><sup>ー</sup><sup>ド</sup><sup>で</sup>※<sup>が</sup><sup>来</sup><sup>る</sup><sup>と</sup><sup>一</sup><sup>行</sup> 送るという方法を採用していますが、 READ PPTを<sup>使</sup><sup>用</sup><sup>し</sup><sup>て</sup><sup>フ</sup><sup>ァ</sup><sup>イ</sup><sup>ル</sup><sup>転</sup><sup>送</sup><sup>を</sup><sup>行</sup><sup>い</sup><sup>た</sup><sup>い</sup><sup>時</sup><sup>に</sup><sup>は</sup> 簡単な修正で実行できます。

なお、このプログラムの必要な方は御連絡下さい。コピーサービス致します。

ON ERROR GOTO 9800<br>DIM A\$(1) , A9\$(1) , F\$(13)<br>DIM A1(4096) 100  $200$ ŽÍê  $\overline{220}$ LET S0\$ = CHR\$(17)<br>LET S0\$ = CHR\$(17)<br>PRINT CLEAR<br>PRINT CLEAR<br>PRINT CLEARS(19,20) ; "<br>PRINT CLEARS(19,19) ; "<br>PRINT CLEARS(R(18,18) ; "<br>PRINT CLEARS(R(18,15) ; "<br>PRINT CLEARS(R(18,15) ; "<br>PRINT CLEARS(R(18,15) ; ""<br>PRINT C LET S0\$ = CHR\$(17)  $\mathbf{r}$ 290 300  $1111$ \*\*\*\*\* 310 \*\*\*\*\*\*\*\*\* \*\*\*\*\*\*\*\*\*  $\overline{H}$ 320  $x + y$  $+11$  $+11$ 330<br>330<br>350<br>350  $++1$  $+ +$ \*\*\*\*  $\overline{***}$ \*\*\*\*  $#++$ 360<br>370  $\begin{array}{cc}\n & & & \text{#} \underline{y} \underline{z} \\
 & & & \text{#} \underline{y} \underline{z} \\
 & & & \text{#} \underline{y} \underline{z} \\
 & & & \text{#} \underline{y} \underline{z} \\
 & & & \text{#} \underline{y} \underline{z} \\
 & & & \text{#} \underline{y} \underline{z} \\
 & & & \text{#} \underline{y} \underline{z} \\
 & & & \text{#} \underline{y} \underline{z} \\
 & & & \text{#} \underline{z} \underline{z} \\
 & & & \text{#} \underline{z} \underline{z} \\
 & & & \text{#} \underline{z} \underline{z} \\
 & & &$  $x \times x$  $111$  $\ddot{t}$ 380 \*\*\*\*\*\*\*\*\* \*\*\*\*\*\*\*\*\* 390  $***$  $H$ 400 PRINT PRINT CURSOR(20,8) ; " Originally programed by Sabura Rasu<br>PRINT CURSOR(20,7) ; " Modified for 9600 BAUD by H.Shinagawa<br>PRINT CHR\$(13) ; "SET HANDSET & STRIKE ANY KEY" ; 410 420  $\bar{p}$ 450 THE THE WAS THE MILLER OF THE PROGRAM"  $\ddot{\phantom{a}}$ : INTUI CWR\$(I3); "START OF TSS FRUGKHA<br>: LET TO = TIME<br>CALL #13, 0, 0, 2, 0, 0, 0, 13<br>CALL #13, 0, 0, 2, 0, 0, 0, 13<br>CALL #13, 13, Al, 1<br>FRINT CHR\$(13); "TERMINAL MODE"; CHR\$(13)<br>CALL #13, 5, 50\$<br>001L #13, 5, A\$<br>CALL #13, 560 600 650<br>700  $750$  $600$ 656  $900$ 960 980  $1000$ 1958 1100  $:$   $\sim$  PRINT PRINT " NODE SELECTION" 1200 1250 PRINT 1390 PRINT ": 0 : OUTPUT OF ESCAPE CODE **IF IN A CUTFUT OF BREAK CHARACTER** 1460 PRINT ": 2 : TRANSMISSION OF FILE : 3 : RECEIVING OF DATA FILE 1500 PRINT ": 4 : RECEIVING OF PROG FILE : 5 : LIST USING PRINTER 1600 PRINT ": 6 : END OF OPERATION : 7 : DISPLAY CLEAR  $1700$ PRINT FRINT<br>: IRPUT "YOUR SELECTION ? " ; S<br>: IF S = 0 THEN 60TO 750<br>: IF S > 7 THEN 60TO 1700<br>: ON S 60TO 3000 , 4000 , 5000 , 6000 , 7000 , 8000 , 2000<br>REM\*\*\*\*\*ELEAR\*\*\*\*\*<br>FRINT CLEAR<br>FRINT CLEAR  $1800$ 1900  $\frac{2000}{2100}$ 2200 PRINT 2300 60TO 700 RENERFEREAKEEEEEE 3000 PRINT CHR\$(13) ; \*OUTPUT OF BREAK CHARACTER\* 3100 CALL #13, 6<br>SLEEP 1 3200 ÷ CALL #13, 7<br>PRINT 3400 PRINT "When 9600 BAUD --> Hit the (HALT) KEY and (CR) !! " ÷ 3900 PRINT GOTO 700 ÷ : GOIU /00<br>4900 REM\*\*\*\*\*FILE TRANSMISSION\*\*\*\*\*<br>4050 CALL #13, 5, 90\$<br>4100 PRINT CHR\$(13); "TRANSMISSION OF FILE"<br>2000 PENN"1:"+F\$ AS FILE 1<br>4700 PENN"\*\*\*; c<br>4700 PENN"\*\*; c PRINT "\*";<br>CALL #13, A\$<br>CALL #13, 3, A\$<br>CALL #13, 5, A\$<br>IF A\$ = CHR\$(13) THEN<br>CORDSUB 2,0000 4300 4400 4580 4550  $\cdot$ 4600 60T0 4300<br>CALL #13, 5, S1\$<br>CLOSE 1 4988  $\mathbf{I}$ PRINT 6010 700  $\cdot$ 

```
5000 REM*****FILE RECEIVING*****
                  M*****FILE RECEIVING*****<br>PRINT CHR$(13) ; "RECEIVING OF DATA FILE (ACOS FILE TO YOUR DISK) "<br>PRINT CHR$(13) ; "RECEIVING OF DATA FILE (ACOS FILE TO YOUR DISK) "<br>INPUT "NAME OF FILE STORED IN YOUR DISK : ? " , F$<br>CALL #13 
5100
5200
5300
          \mathbf{r}5409
5500
           \cdot5600
           \mathbf{I}CALL #13, 5, A$<br>60TO 5600<br>CALL #13, 5, S1$
5700
           ÷
 5900
                    CLOSE 1
           \mathbf{r}PRINT
            ÷
                    PRINT
                    PRINT "***** (SORD) HAS RECEIVED (" ; F$ ; "> !! *****"
            \overline{\mathbf{r}}5950
                     PRINT
                    GCTO
                                - 730
           \cdot6680
            REN######FILE RECIVING (PROG FILE)######
                   MIRRING (PROG FILE)******<br>
CALL ='3, 5, 90$<br>
PRINT CHR$(13); "RECEIVING OF PROG FILE (ACOS FILE TO YOUR DISK) "<br>
PRINT CHR$(13); "RECEIVING OF PROG FILE (ACOS FILE TO YOUR DISK)"<br>
INPUT "NAME OF FILE 1<br>
CPEN "1:"+F$ AS F
 6100
 6200
 6300
  6400
 5500
            \cdot6600
            \cdotCALL #13, 5, A$<br>GOTO 6600<br>CALL #13, 5, SI$
  6700
             ÷
  5900
                     CLOSE 1
            \ddot{\cdot}PRINT
             ÷
                     PRINT
                     PRINT "***** (SORD) HAS RECEIVED <" ; F$ ; "> !! *****"
             ÷
  6950
                      PRINT
                     GCT0 700
   7000
             REM*****FRINTER******
                     7050
   7100
  7150
                     PRINT CHR$(13), "LENGTH OF THE LIST IN PRINTER"<br>INPUT "80 ( N ) OR 132 ( Y ) ? : "; A9$<br>INPUT "80 ( N ) OR 132 ( Y ) ? : "; A9$<br>PRINT #1, CHR$(10)<br>IF A9$ = "N" THEN GOTO 7360<br>GOTO 7200<br>PRINT #1, CHR$(15)<br>BOTO 7400<br>BOTO 740
  7200<br>7210<br>7230<br>7250<br>7280<br>7380
             \cdot÷
                     90T0 7400<br>FRINT #1 , CHR$(18)<br>PRINT #1 , CHR$(14)<br>CALL #13 , 4 , A$ , 7700<br>CALL #13 , 3 , A$ , 7700<br>:F A$ = CHR$(10) THEN<br>:F A$ = CHR$(10) THEN<br>FLIT A* = CHR$(32)
   7550
             \mathbf{r}7400
   7500
    7600
                      LET A: = CHR$(32)<br>PAINT #1; A$<br>CALL #13, 2, A$, 7400<br>JF A$ = CHR$(27) THEN BOTO 7800<br>PRINT #1; A$;<br>CALL #13, 5, A$<br>COTO 7700<br>PRINT #1, CHR$(10)<br>FRATNT #1, CHR$(20)<br>PRINT #1, CHR$(20)<br>PRINT #1, CHR$(20)
              \ddot{\phantom{a}}7650<br>7700
    \frac{7710}{7720}<br>\frac{7720}{7750}7780
     7806
                        FLSE
                        PRINT #1<br>CALL #13 , 5 , 51$<br>CLOSE :
     7909
               \mathbf{r}PRINT
                        6010 700
     8000
                  REMAKKEREND<del>IPARA</del>
                 REN*** TOKEI ***<br>LET 71 = TIME<br>LET 72 = INT((T1-T0)/60)<br>LET 73 = 71-70-72*60
     2918
     BACC
               \cdotCALL #13, 1
     810c
                         PRINT
                ł
                         PRINT "END OF OPERATION"
                ÷
                         PRINT
                        PRINT CHR$(13), "USED TIME : " ; T2 ; " MIN " ; T3 ; " SEC"
                ÷
     8200
                         FAD
```

```
9000 GEM:** ERGR<br>
1 LET 10 = 11 THEN<br>
1 LET 10 = 11 THEN<br>
1 PRINT ****ERD OF YOUR DISK FILE " : F$ ; " ****"<br>
1 PRINT ****ERD OF YOUR DISK FILE " : F$ ; " ****"<br>
9100 IF 10 = 4 THEN<br>
: FRINT "YOUR DISKET WAS FILLED. USE NE
9700<br>10000 RENE****WAIT FOR "*" FROM ACOS EDITOR*****<br>10010 - FRINT CHR$(13) ;<br>10100 - CALL #13 , 4 , A$ , 10200 , 42 , 10300<br>10220 - CALL #13 , 2 , A$<br>10220 - CHR$(27) THEN GOTO 10400<br>10230 - CALL #13 , 3 , A$<br>10300 - CAL
   10400
                                RETURN
  10500
                               END
```